# Quick Guide for Tutors

Highlights of tools available to Tutors

This guide is intended for U3A Cranbourne Tutors. There is a separate guide for Members. It provides a simple guide to some of the main features in the new UMAS system.

1. Connect to the new web page:

#### u3acranbourne.org.au

2. Login as an Admin/Tutor

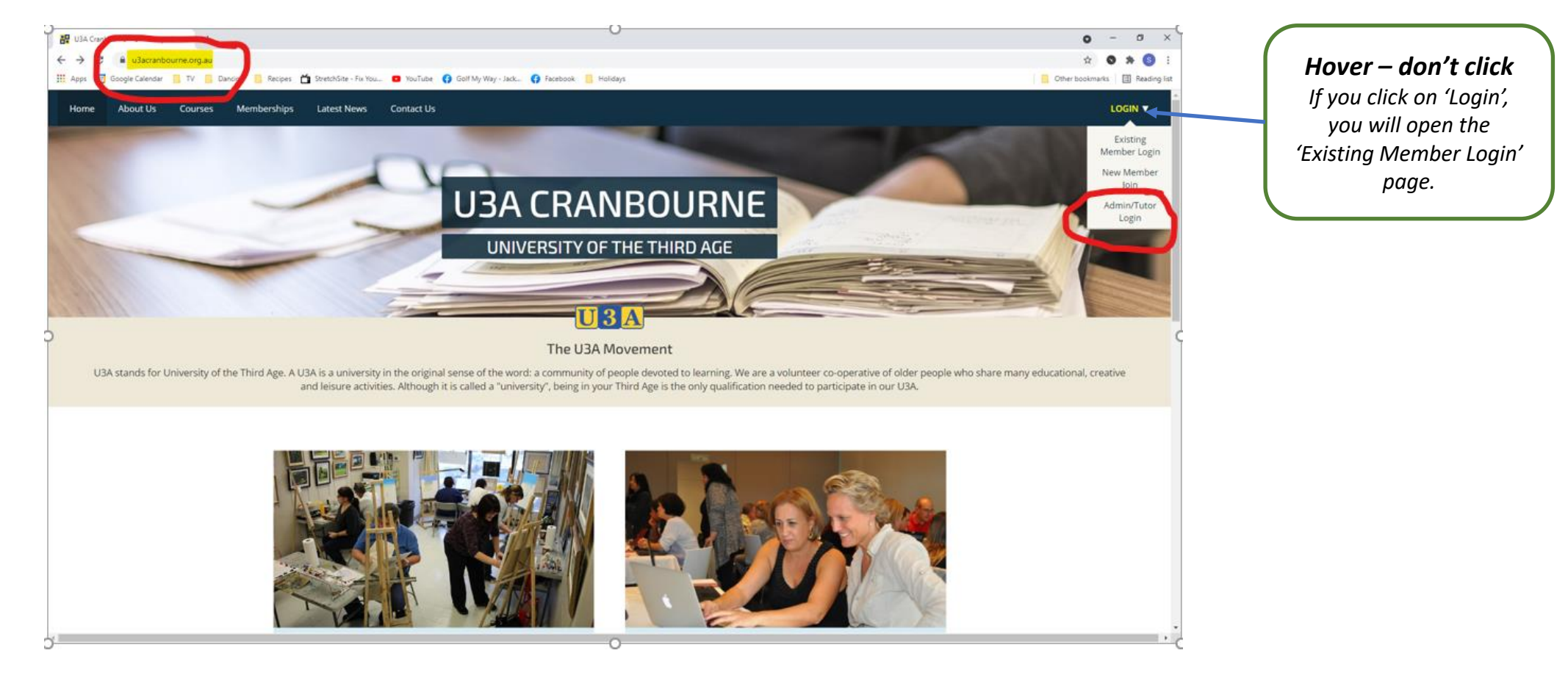

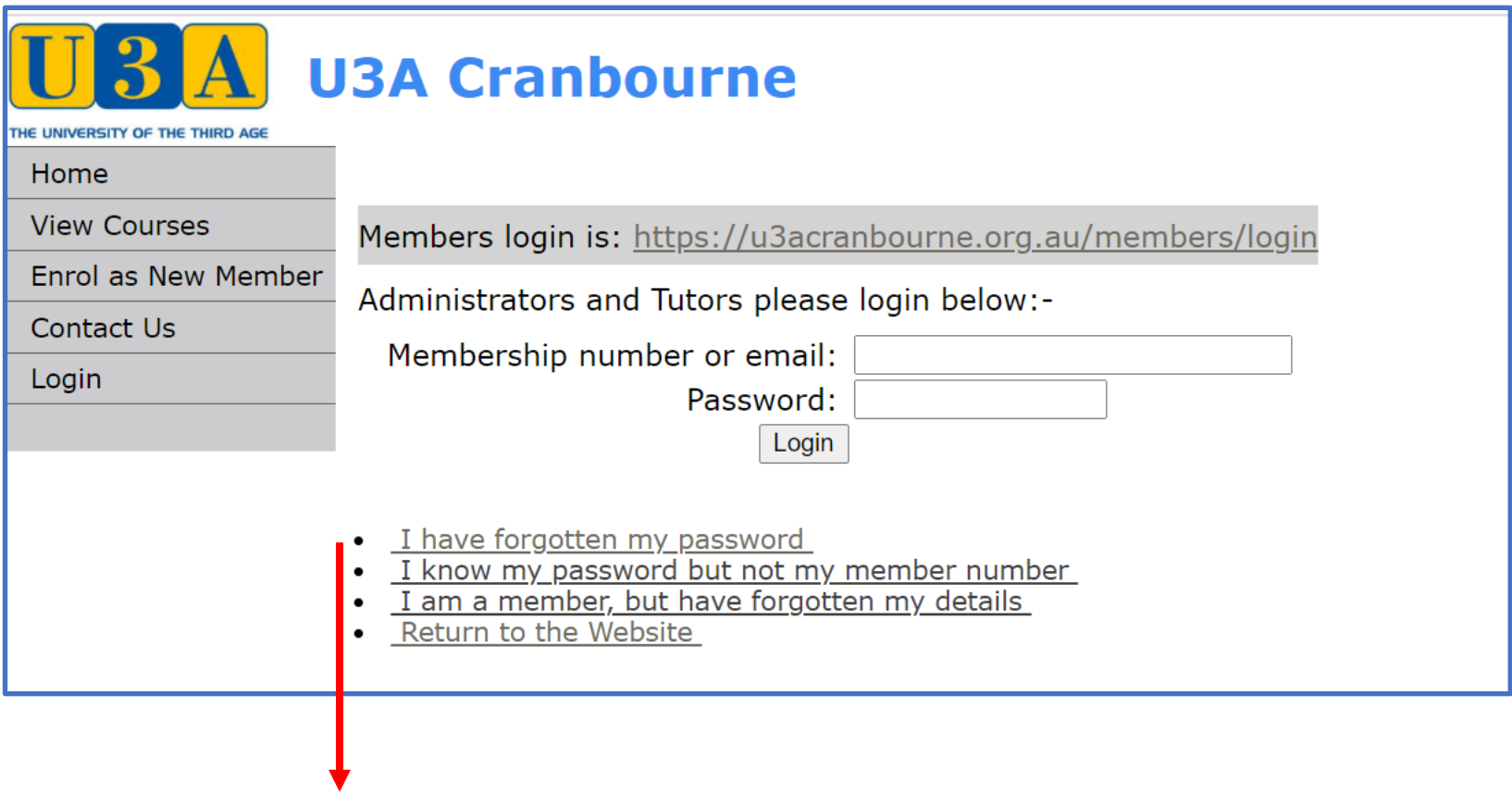

*Note:*

*As a Tutor you have two logins available: One as a Member, The other as admin/tutor.*

*If you want to use both, pick different passwords.*

If this is your first time, click on 'I have forgotten my password'.

The menu on the left will only have the things you are allowed to do.

*These functions are available to all Members, see the Members' Guide.*

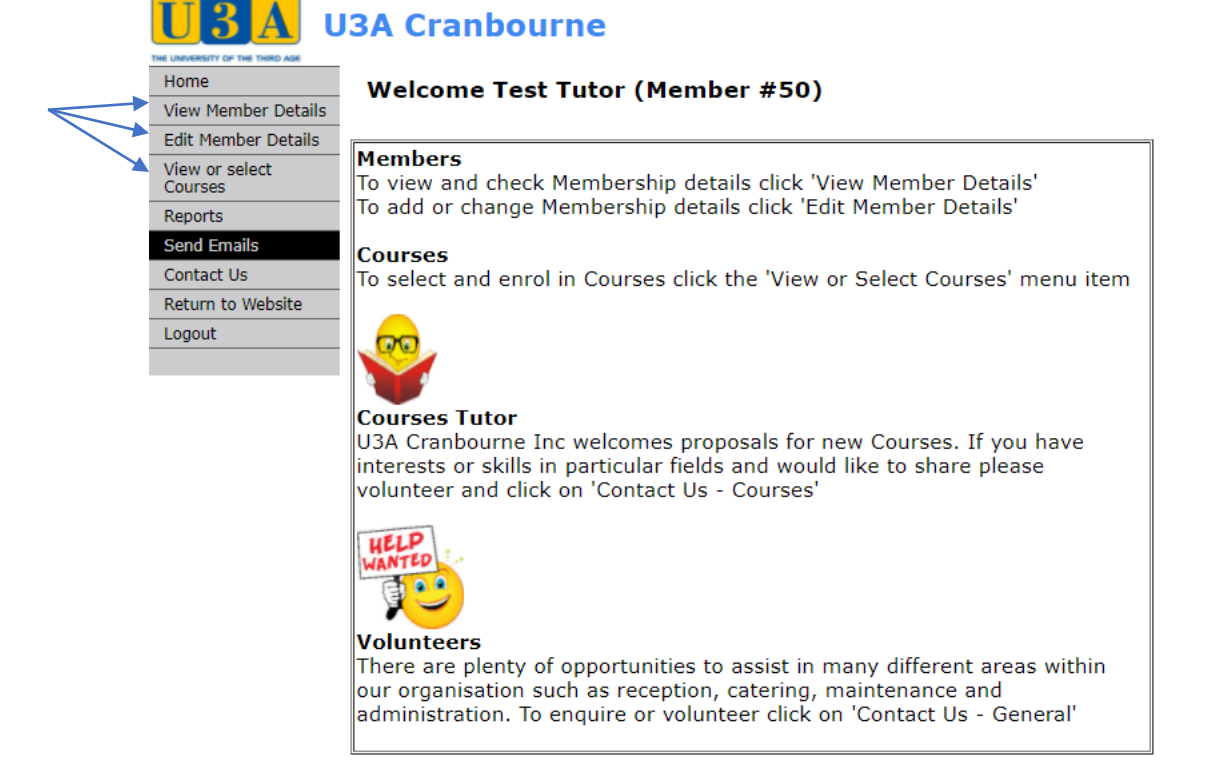

U3A Network Victoria INC Member Database System provided under license from Soft Sys Membership Software Version: 6.01 24/03/2021 U3A Cranbourne Inc

#### **New Features**

#### *For the courses you are Tutoring*

Print an Attendance Sheet

> *Reports - Enrolments - Attendance List*

Print a list of people enrolled in your Course

> *Reports - Enrolments - List Enrolments*

Email the people on your Course

*Send emails – Enrolments*

# **Things you CAN'T do**

Enrol another member into your course.

• That's the responsibility of the Member

Remove another member from your course

• That's the responsibility of the Member

Change Course details

• That's the responsibility of the Course Administrator

If you need help, contact:

- the Course Administrator [courses@u3acranbourne.org.au](mailto:courses@u3acranbourne.org.au)
- The System Administrator [admin@u3acranbourne.org.au](mailto:admin@u3acranbourne.org.au)

### **Sample Attendance Sheet**

#### **Attendance List**

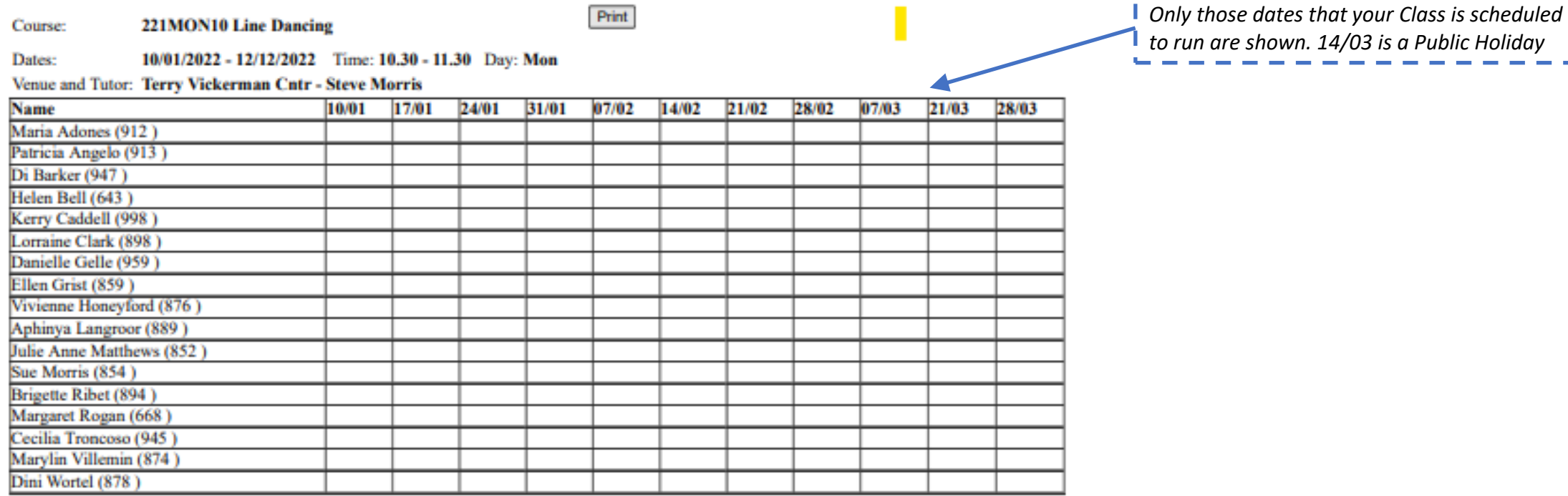

#### **Selections for this report:**

- 1. Course Dates: *10/01 to 31/03*
- 2. Sort Order: *Surname (first, surname)*
- 3. Match up Columns with Dates: *Checked*

### **Sample Attendance Sheet – Version 2**

#### **Attendance List**

221MON10 Line Dancing Course:

Print

10/01/2022 - 12/12/2022 Time: 10.30 - 11.30 Day: Mon Dates:

Venue and Tutor: Terry Vickerman Cntr - Steve Morris

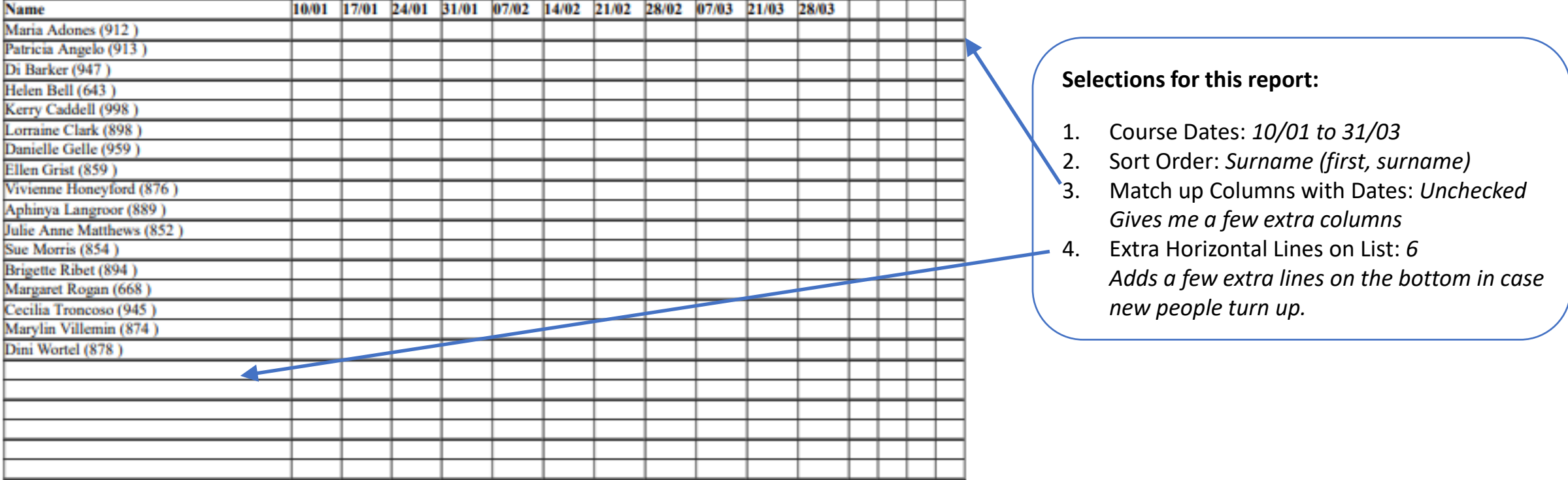

## **Print an Attendance Sheet**

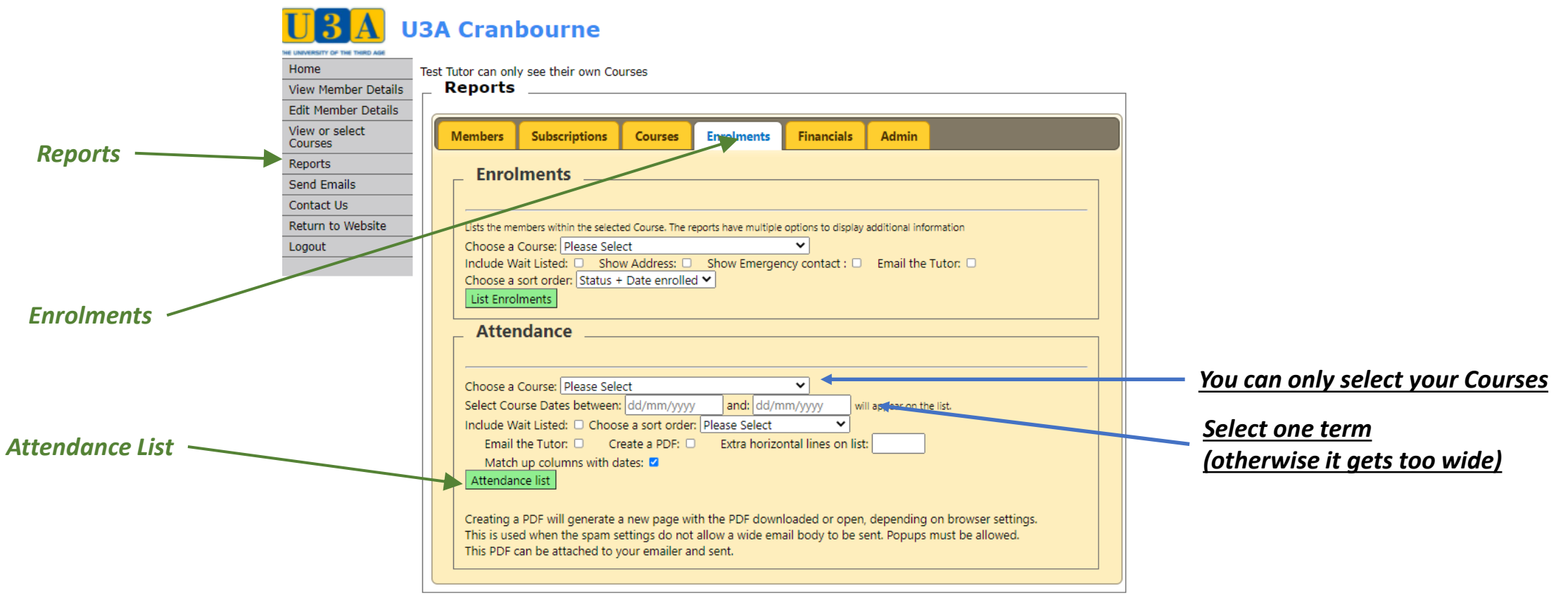

U3A Network Victoria INC Member Database System provided under license from Soft Sys Membership Software Version: 6.01 24/03/2021 U3A Cranbourne Inc

### **Sample Enrolment List**

*If someone hasn't paid their subscriptions yet, (Inactive) will be shown at the end of the line.*

#### **Enrolment List**

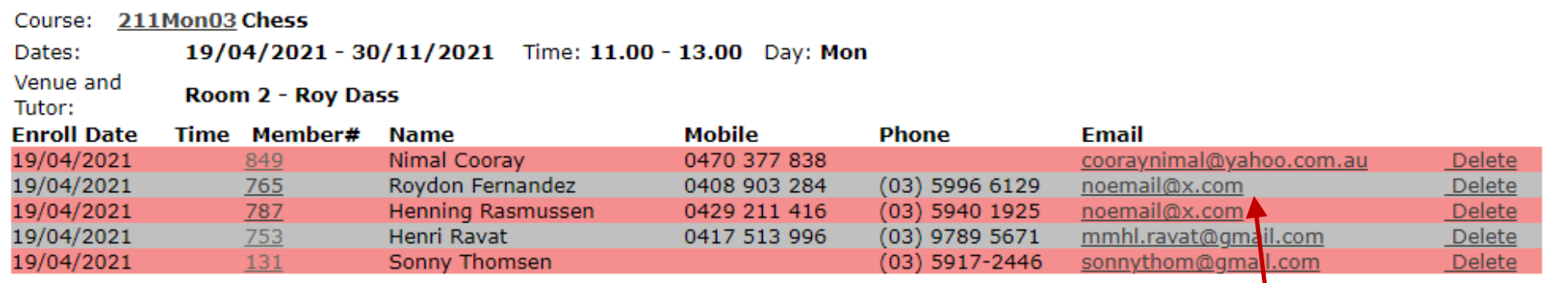

Total number of records is 5 Maximum number is 15, Enrolled is 5, Available is 10

#### *Note:*

*These people haven't supplied an email address. So the Send Email function can't contact them!*

Print

### **List of Enrolments**

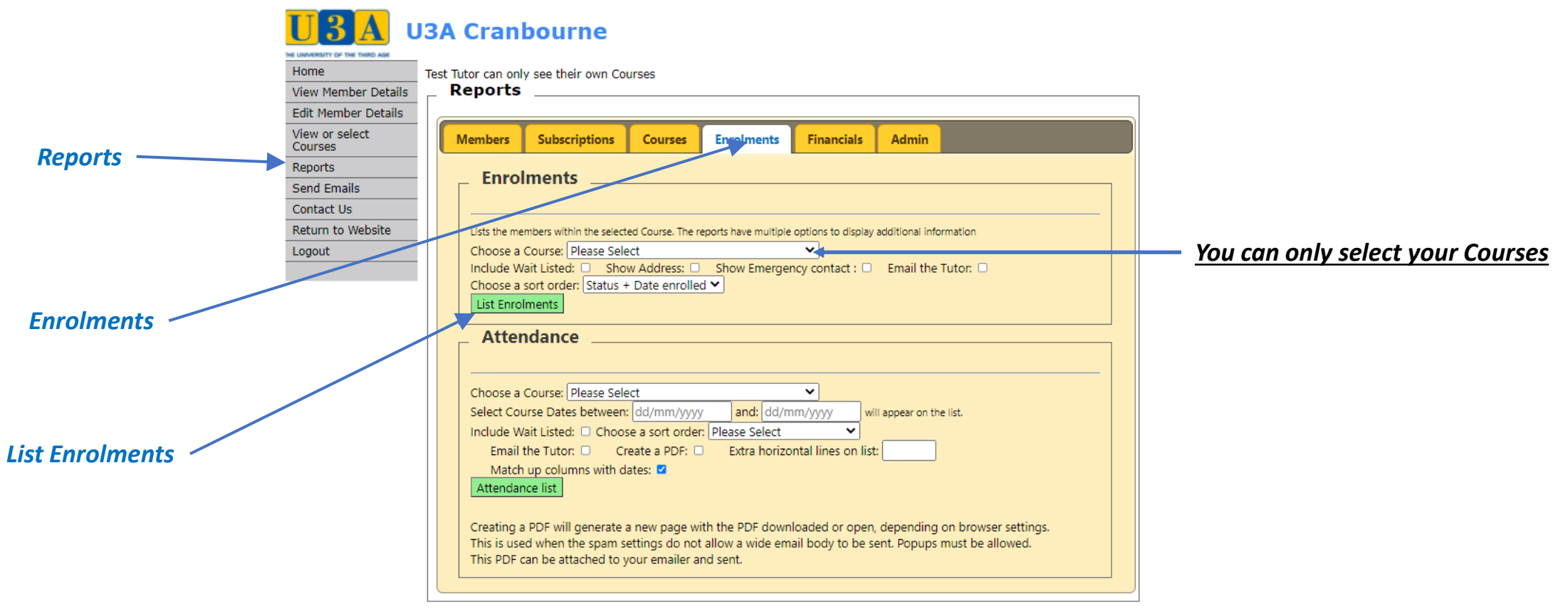

U3A Network Victoria INC Member Database System provided under license from Soft Sys Membership Software Version: 6.01 24/03/2021 U3A Cranbourne Inc

### **Email Your Class**

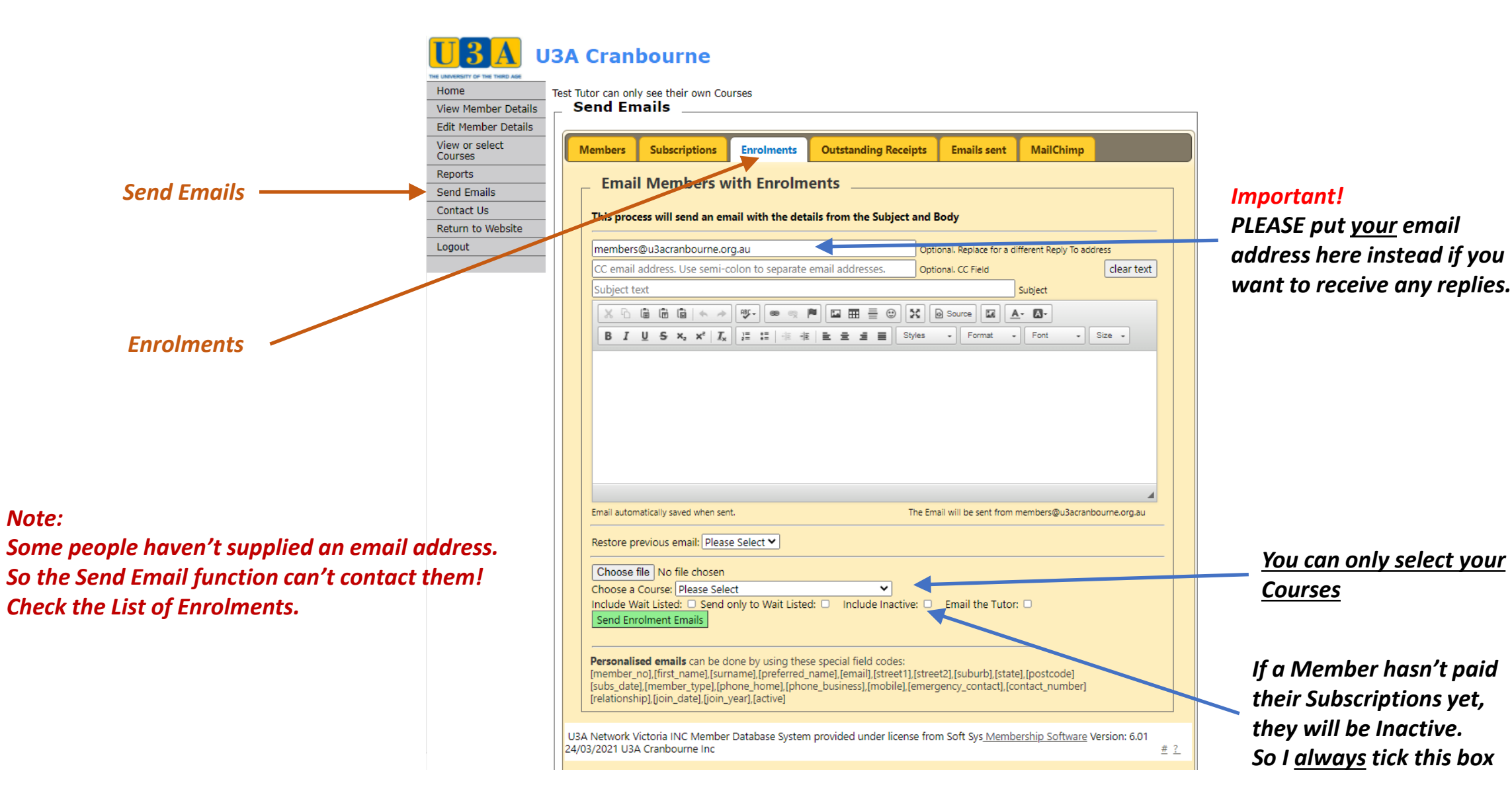